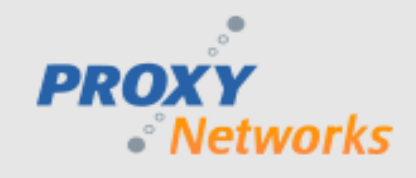

# **PROXY NETWORKS, Inc. Diagnostic Logging Subsystem**

## **Introduction**

All components of the PROXY Pro product line include diagnostic logging to facilitate troubleshooting. This logging is off in a default installation but can be enabled with registry entries (described later in this document). The logging subsystem has been carefully designed to ensure that enabling or disabling logging has no functional impact on the product and has minimal performance impact. When logging is enabled, log lines are written to text files in a specific directory for collection later. The logging subsystem automatically deletes old log files to ensure a limited amount of disk space is consumed. Note that the logging configuration is cached at process startup, so it's necessary to restart the application (e.g. Master) or restart the service(s) (e.g. Host and/or Gateway Server) to have them begin diagnostic logging.

This document discusses the diagnostic logging conventions & parameters. Logging is generally enabled by applying a diagnostic logging registry file (\*.REG) provided by Proxy Networks support team to the system to set the appropriate registry keys. The keys and values set can be seen by examining the .REG file in a text editor, and the information in the rest of this document explains what these keys and values mean. Logging can be completely disabled by deleting the registry keys and restarting the PROXY Pro software.

## **Registry Keys**

The diagnostic logging configuration is stored in the system registry, under one of the following keys:

- "HKLM\Software\Funk Software, Inc.\Proxy v5\Logging" for Proxy v5-v9
- "HLKM\Software\Proxy Networks, Inc.\Proxy v10\Logging" for Proxy v10 & later

Note that this key is the same on both x86 and x64 versions of Windows (as of v6.10.4 and v7.0.2) – it's never under the "Wow6432Node" subkey (even though other registration information about Proxy is). If these "Logging" keys do not exist or are deleted, then all PROXY Pro diagnostic logging is disabled.

The "Logging" key contains subkeys which specifying the logging configuration for individual Proxy products. These subkeys for v5-v9 are:

- PROXY Host Service: **Host**, **PhSession**, **PhTray**, **PhSvcUI**
- PROXY Host Control Panel / Administration: **Phost, PhSetup**
- PROXY Master: **Master, ConvertRecording**
- PROXY Remote Printing: **RemotePrintManager, PrxPrint**
- PROXY Gateway Server: **Gateway**
- Miscellaneous helper applications: **GWSCertMgr, PrxSInfo, ProxySafeMode, PrxUACContainer**
- All others / catchall: **Default**

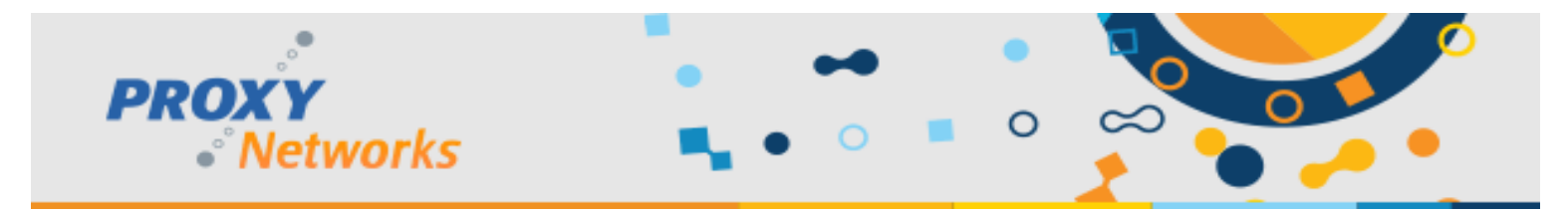

In Proxy v10, the following subkeys are defined:

- PROXY Host Service: **Host**, **PhSession**, **PhTray**, **PhSvcUI, PhInstall**
- PROXY Host Control Panel / Administration: **PhAdmin, PhSetup**
- PROXY Master: **Master, ConvertRecording**
- PROXY Remote Printing: **RemotePrintManager, PrxPrint**
- PROXY Gateway Server: **Gateway**
- PROXY Identity Manager: **IdentityManager**
- PROXY Web Console: **WebConsole**
- Miscellaneous helper applications: **GWSCertMgr, OnDemandMgr, PrxSInfo, ProxySafeMode, PrxUACContainer, ServerConfigCheck, UpdateHostSettings**
- All others / catchall: **Default**

#### **Registry Name/Value Pairs**

Each subkey contains a list of name/value pairs that configure logging for that product. These include:

- **ExcludeProcess** (REG SZ): comma delimited list of process names for which diagnostic logging should not occur. Default value if not specified is "regsvr32.exe". This value is useful under the "Default" key to prevent some processes from being diagnostic logged while most are.
- **LogFilePath** (REG\_SZ): fully qualified path to logging file directory (default "C:\ProgramData\ProxyDiagnosticLogs" on Vista & later)
- **AlwaysOn** (REG\_DWORD): bits set for all components (default 0x1F)
- **EnableDisk** (REG\_DWORD): non-zero to enable disk output (default 1)
- **EnableOutputDebugString** (REG\_DWORD): non-zero to enable OuputDebugString output (default 0)
- **Flush** (REG\_DWORD): time in milliseconds to flush output to disk (default 15000)
- **Rollover** (REG\_DWORD): size in bytes after which log file should rollover to new file (default 50\*1024\*1024 = 52428800)
- **TotalSpaceKB** (REG\_DWORD): total size in kilobytes of accumulated log files for this product before old files get deleted (default 2048\*1024 = 2GB; minimum is 100MB, maximum is 8GB).
- **MaxLogFileCount** (REG\_DWORD): maximum number of accumulated log files to keep for this product before old files get deleted (default 100; minimum is 20, maximum is 1000).
- Various component name specifications with a DWORD value that specifies the logging flags for that component. (e.g. "Host"=dword:389A0F7F or "PhUMSC"=dword:00492000 etc.) See appendix for detailed information.

Note that the PROXY diagnostic logging subsystem includes crash dump creation. If a PROXY process crashes, typically via an unhandled program exception, a DMP file is created to capture the process state at the time of the crash. Diagnostic logging is automatically turned on if it's not already enabled in the event of a crash and the dump file is given the name of the current diagnostic log file (with .DMP extension). The \*.LOG/\*.DMP file pair is not counted against the "TotalSpaceKB" and "MaxLogFileCount" constraints, so these files must be located, submitted to Proxy Networks technical support for analysis, and deleted manually.

An important thing to note is that the "TotalSpaceKB" and "MaxLogFileCount" values pertain to each individual PROXY process that does diagnostic logging. This is important if the "Default" key is used (which enables logging in all PROXY products), and is

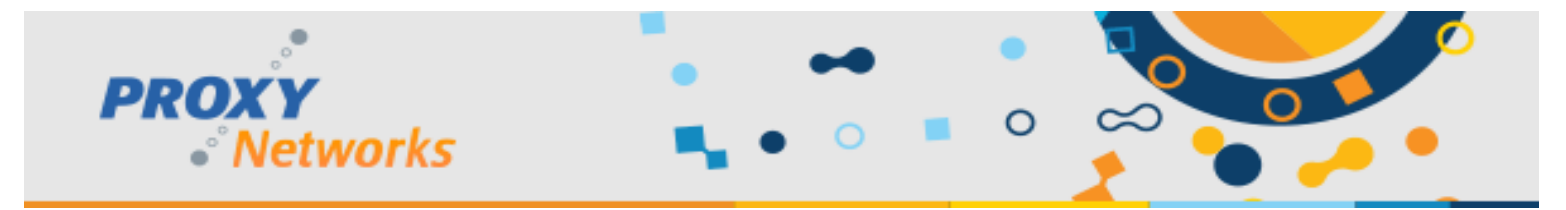

relevant for Host logging if the logging script enables logging for each of the Host components (e.g. "Host", "PhSession", "PhTray"). In the Host case, each of the Host, PhSession, and PhTray components could use the "TotalSpaceKB" disk space, or a total of 6GB of disk space in the default configuration.

# **Location of Resulting Logs**

The default location of the diagnostic logging can be controlled with the "LogFilePath" registry entry. Note that the location must be writable by the process identity of the product component doing the logging; this generally requires that the location be writable by members of the "Users" group of the machine. The default location meets these requirements and is recommended as the location to use unless there are specific reasons to use a different location. The default location is computed from the Windows CSIDL\_COMMON\_APPDATA directory path, with "ProxyDiagnosticLogs" appended. This location differs on different generations of the Windows operating system:

- Windows XP and earlier systems generally map this to "C:\Documents and Settings\All Users\Application Data\ProxyDiagnosticLogs".
- Windows Vista and later systems generally map this to "C:\ProgramData\ProxyDiagnosticLogs".

# **Appendix: Component Names**

Within a diagnostic logging registry key, there are individual logging flags for each component within the product or executable that the logging key applies to. These correspond to the COM component OCX files, or DLLs, that the product is comprised of. The following table lists the component names (that appear as a name/value pair in the diagnostic logging registry key), a brief description of the functionality of that component, and what diagnostic logging registry key(s) that component is relevant to.

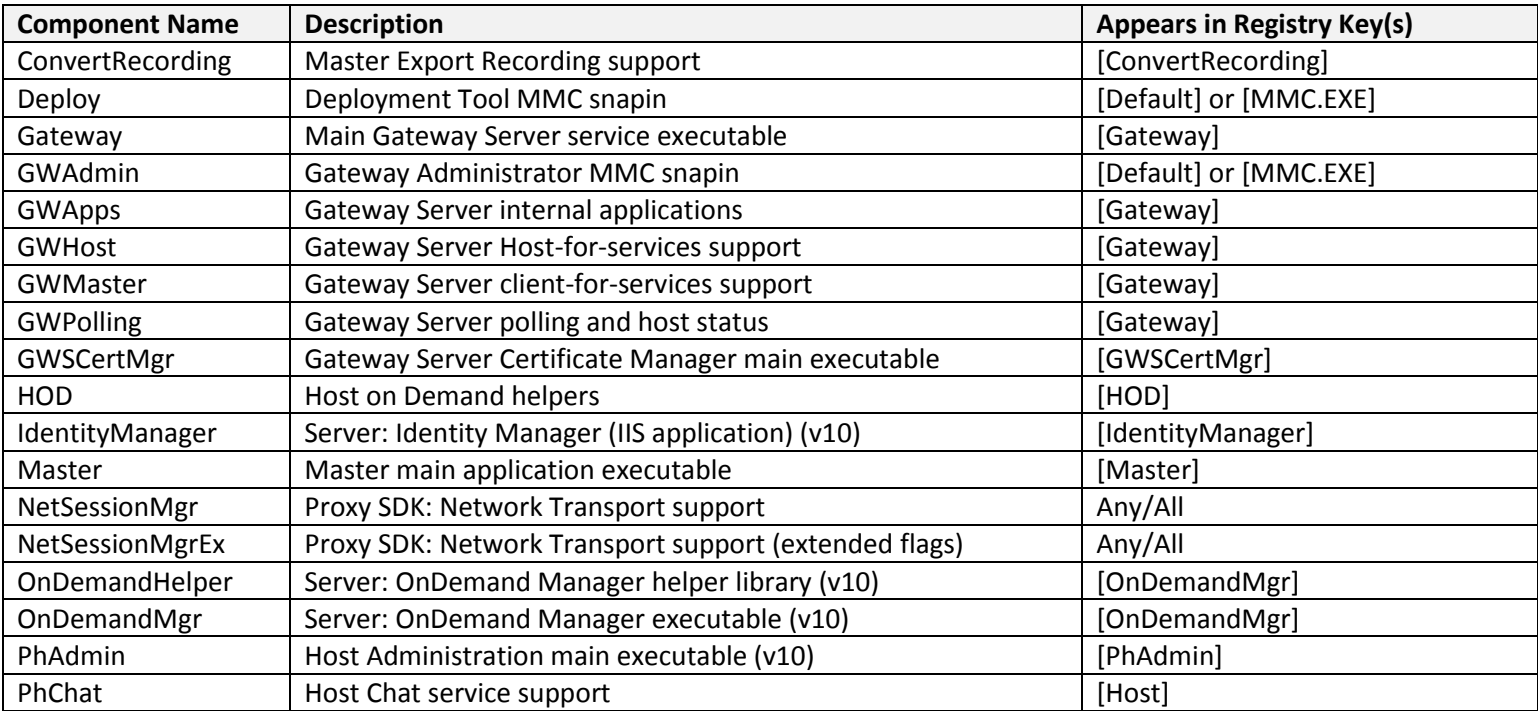

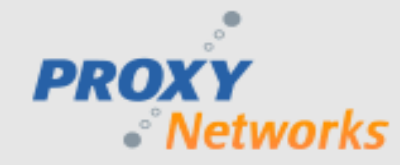

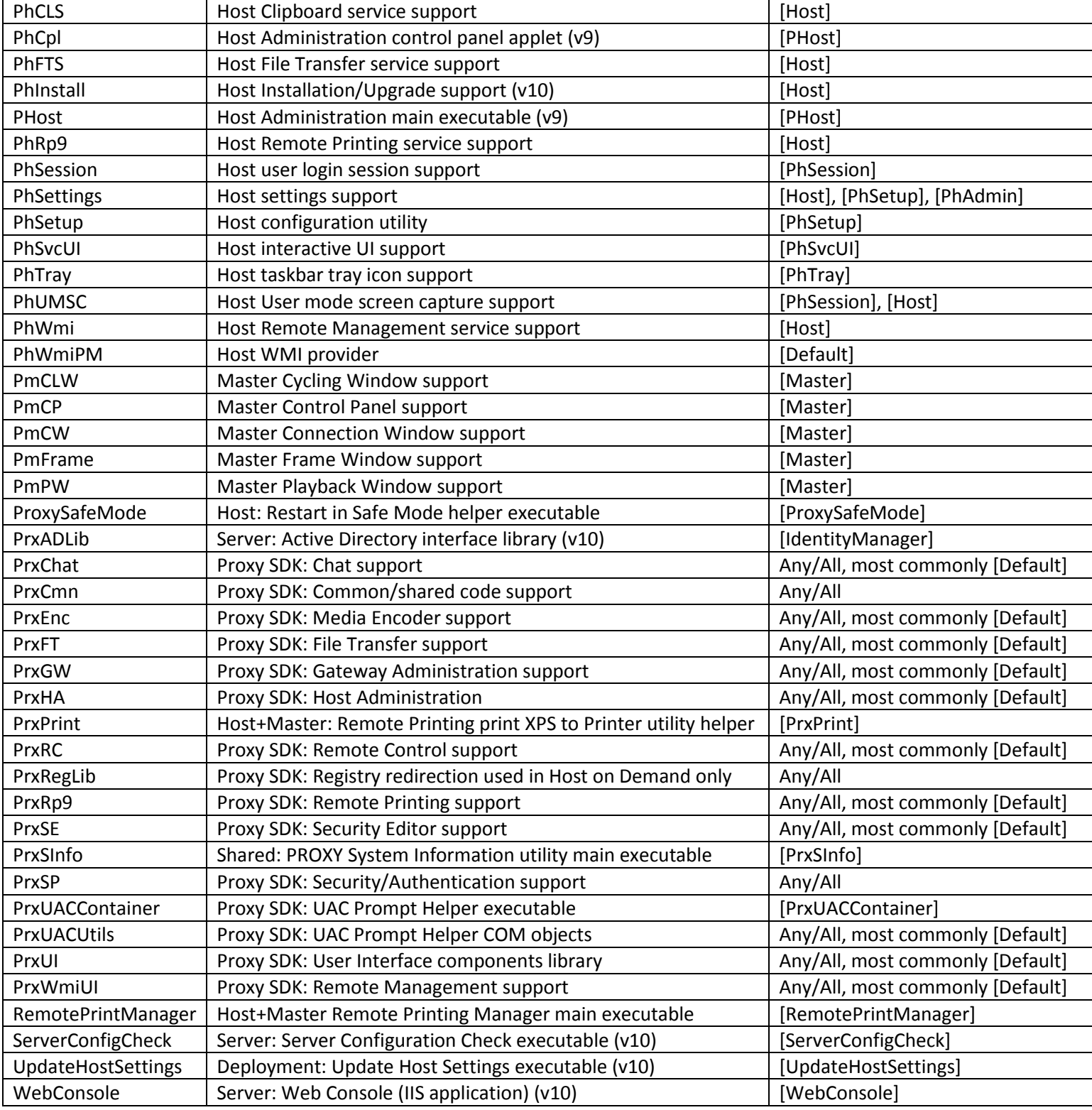

 $\circ$